## Attaching Documents to Site

In order to add documents to your site, login to your opengov.com site:

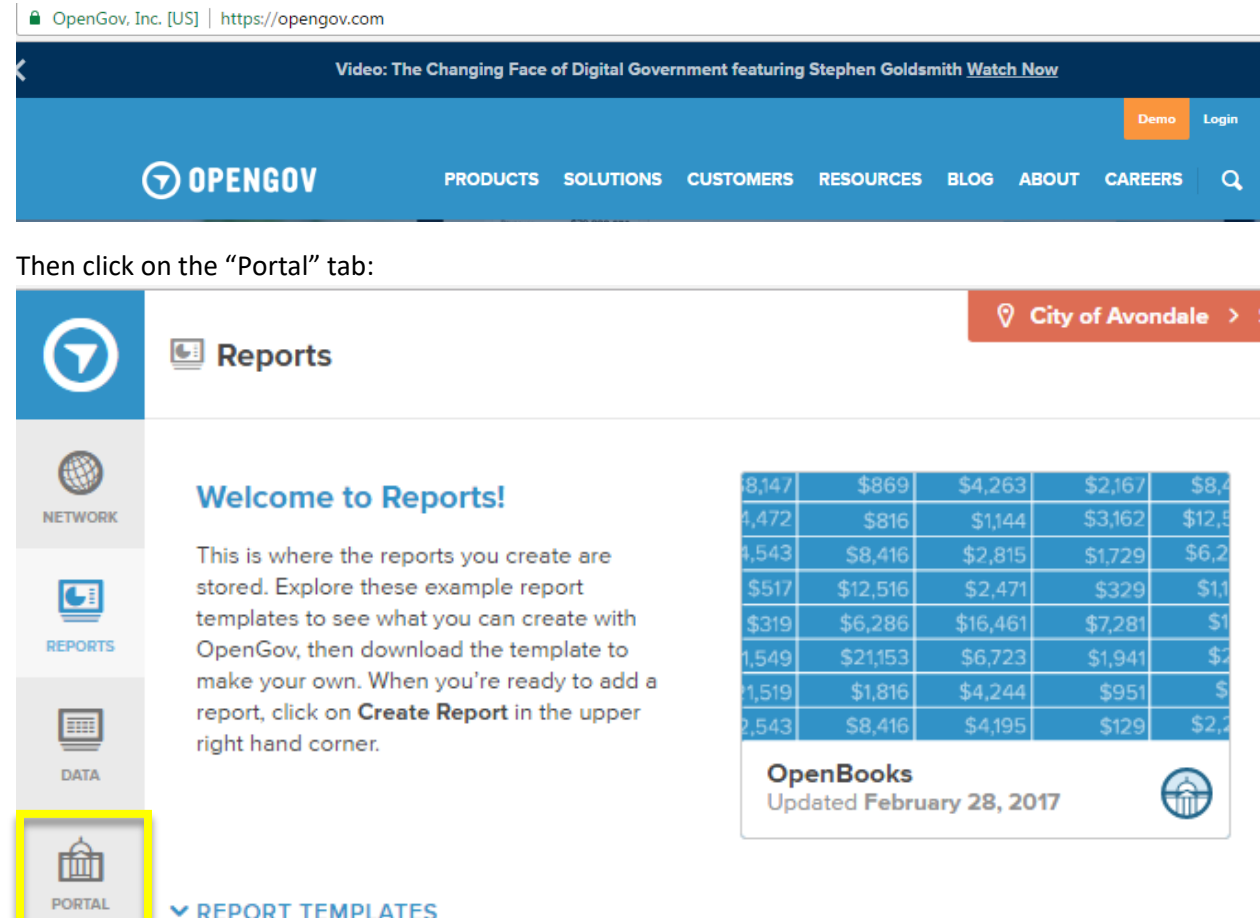

## **V REPORT TEMPLATES**

Report Templates are examples of the most popular reports being created by other governments on C instructions to create the report for your organization.

{ે} **SETTINGS** 

## Click on "Supporting Documents" on the left, then "select" on the right:

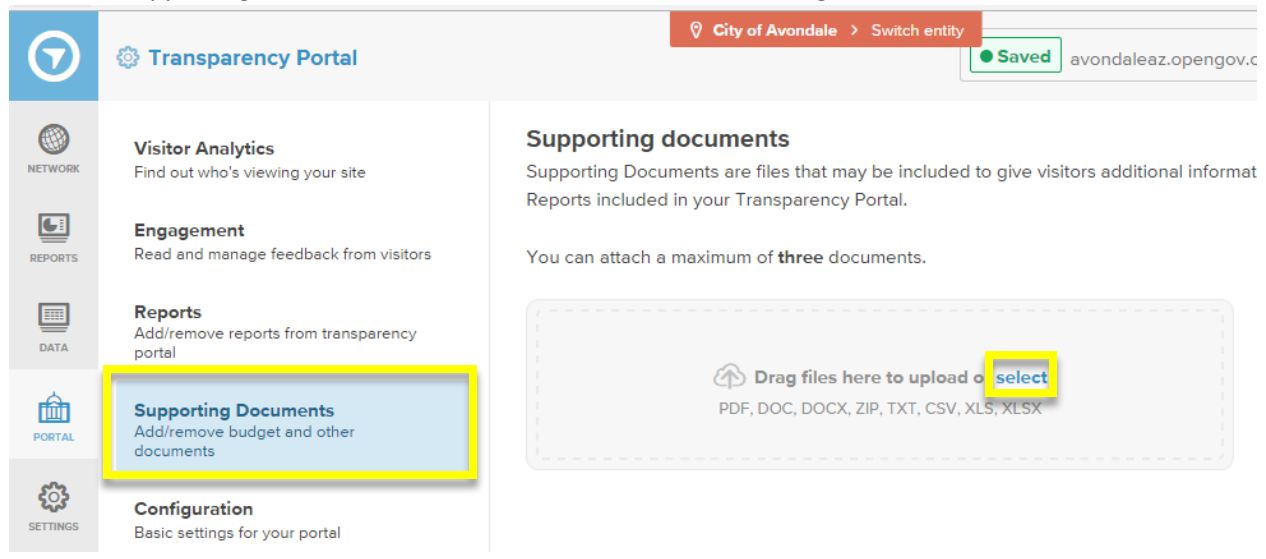

## Choose the file you want to attach and click open:

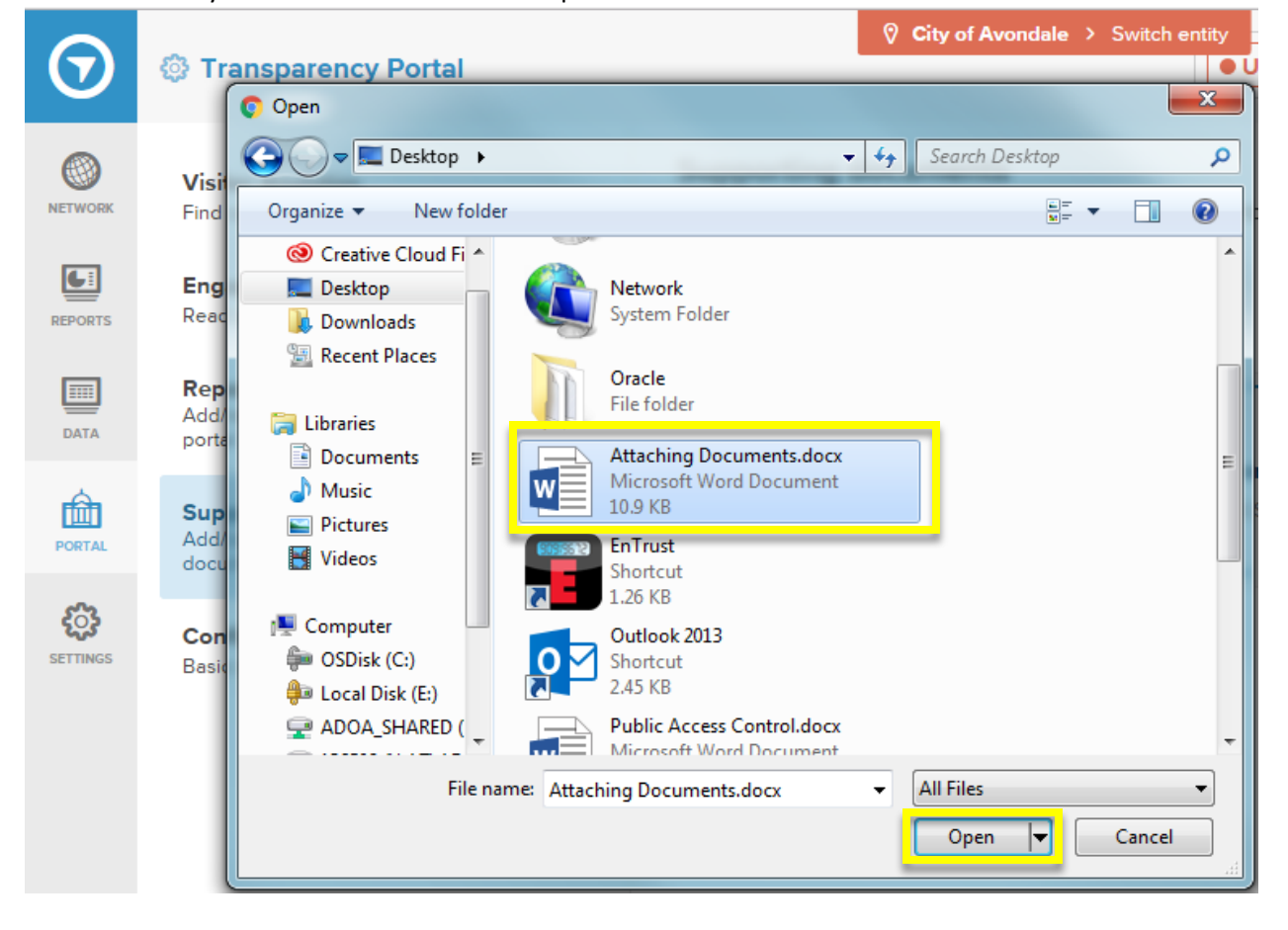

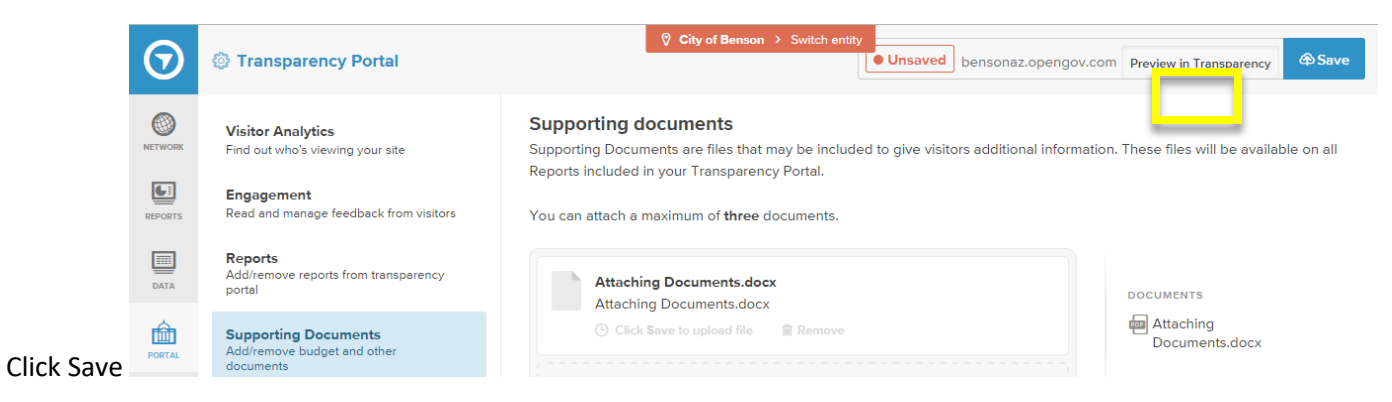

When you view your site you will find the document has been attached:

 $\mathbb{I}$ 

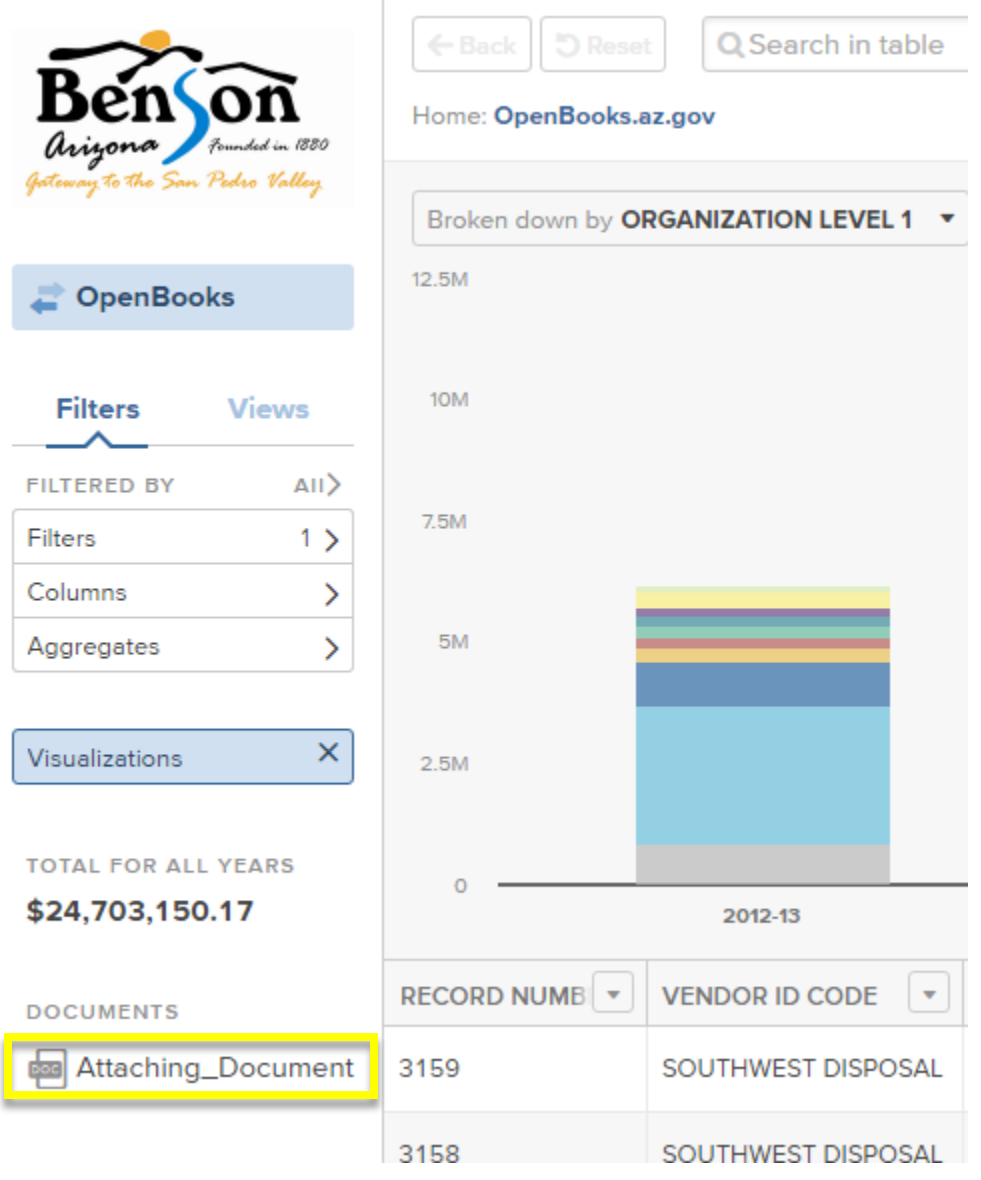

If you no longer want the document attached, follow the above steps but this time click the remove button then the

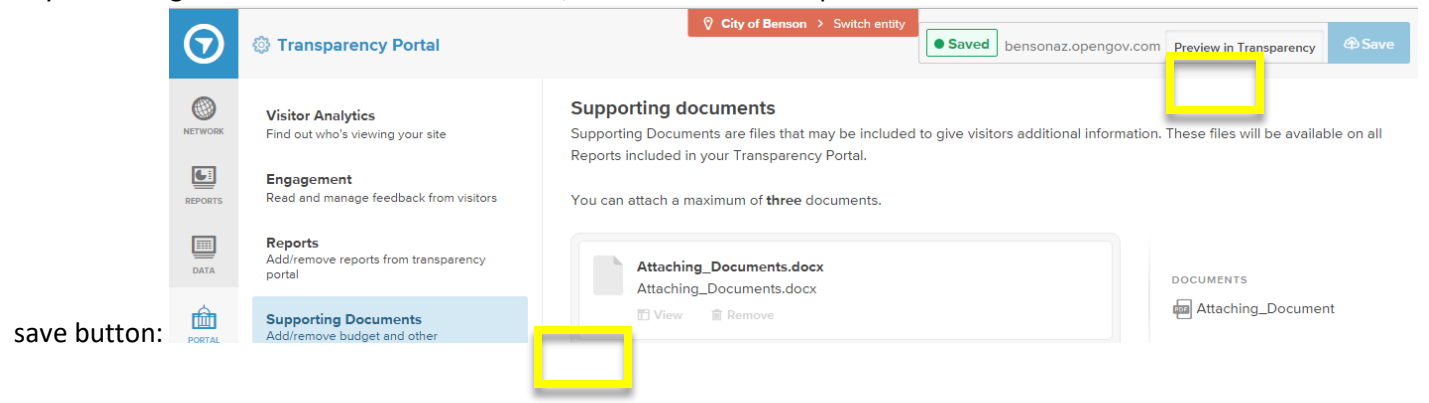